## Get the stresses to a Hot Spot Calculation

Workbench 13.0

Aalborg Universitet esbjerg Søren Heide Lambertsen

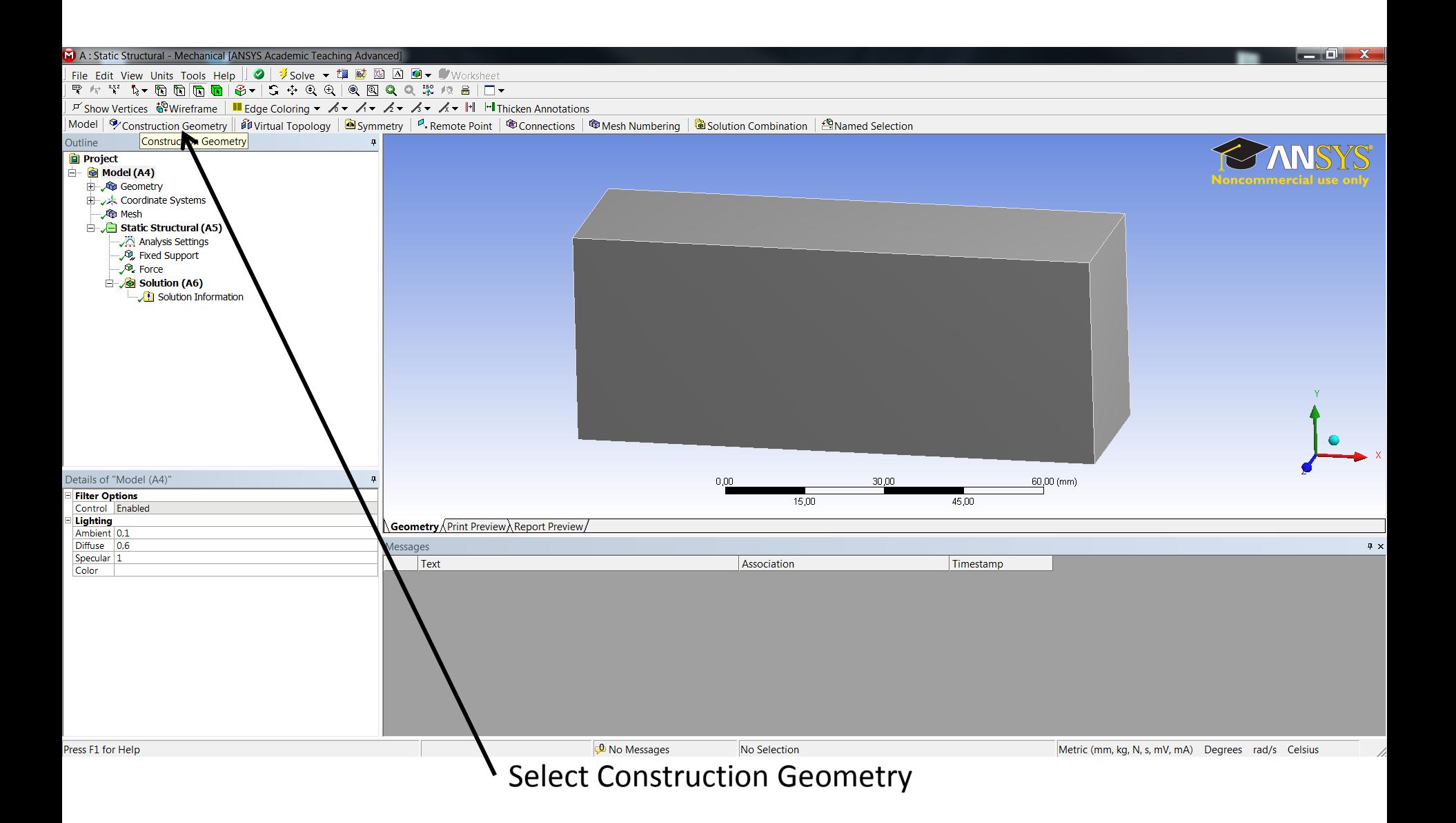

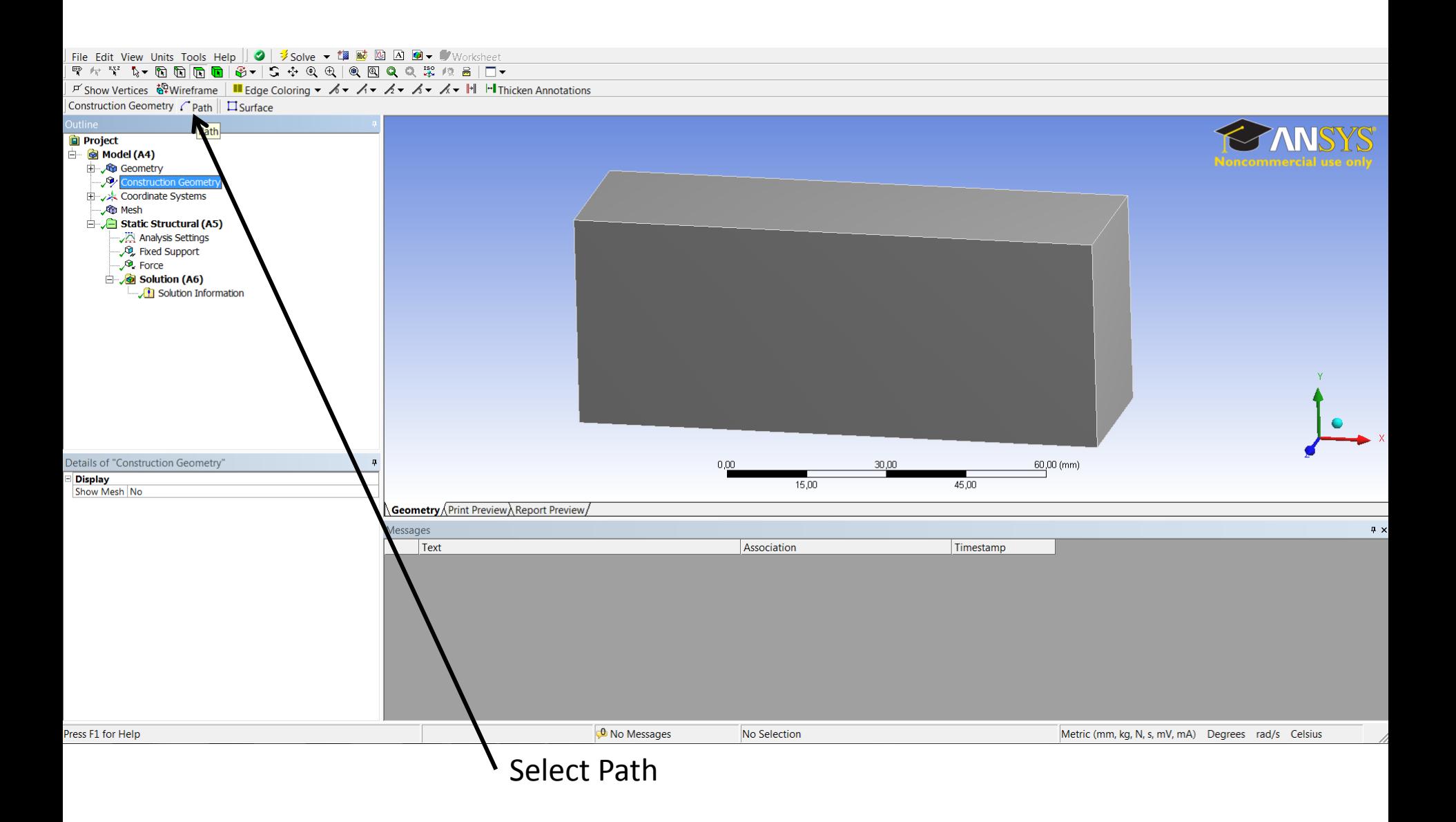

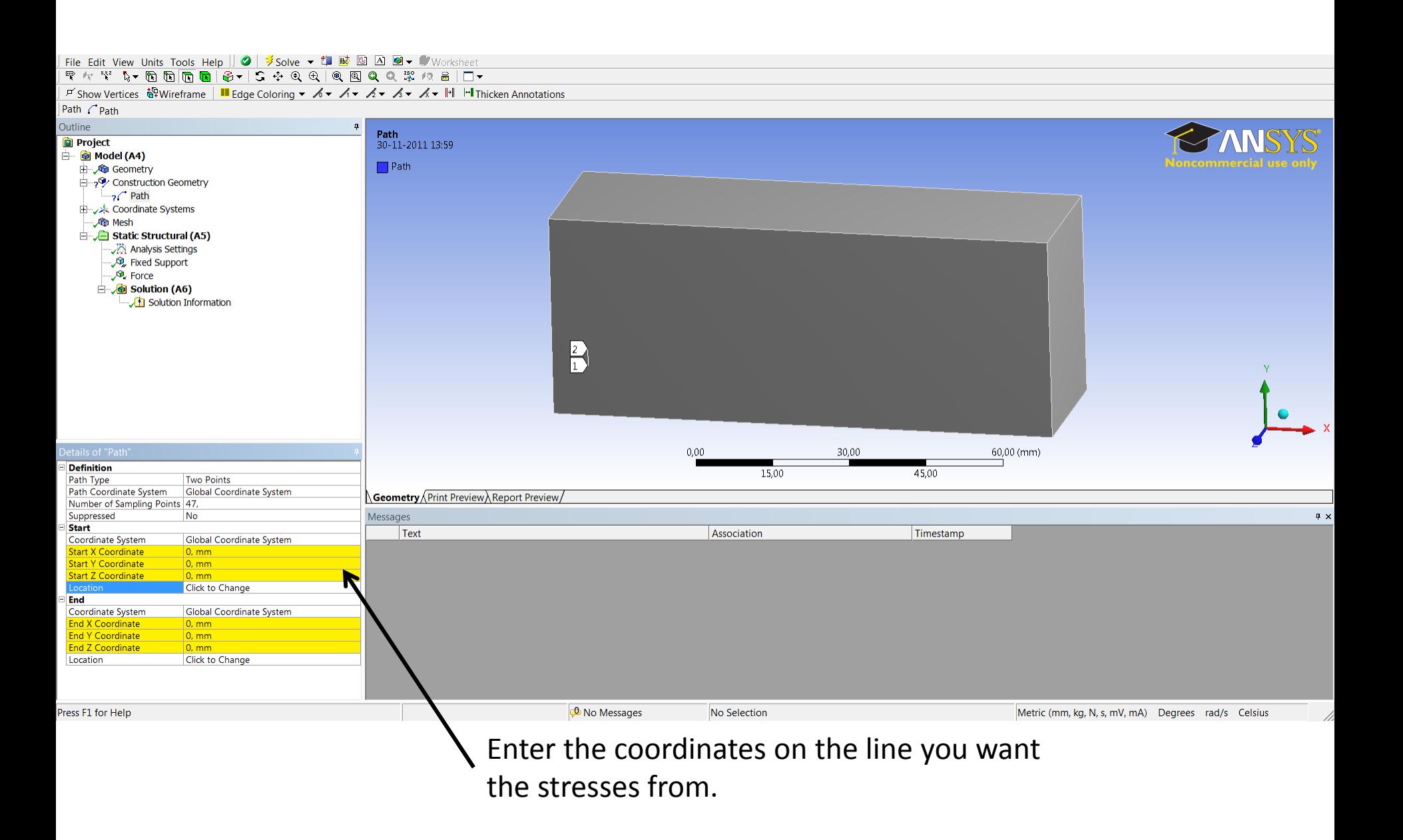

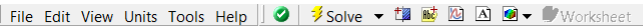

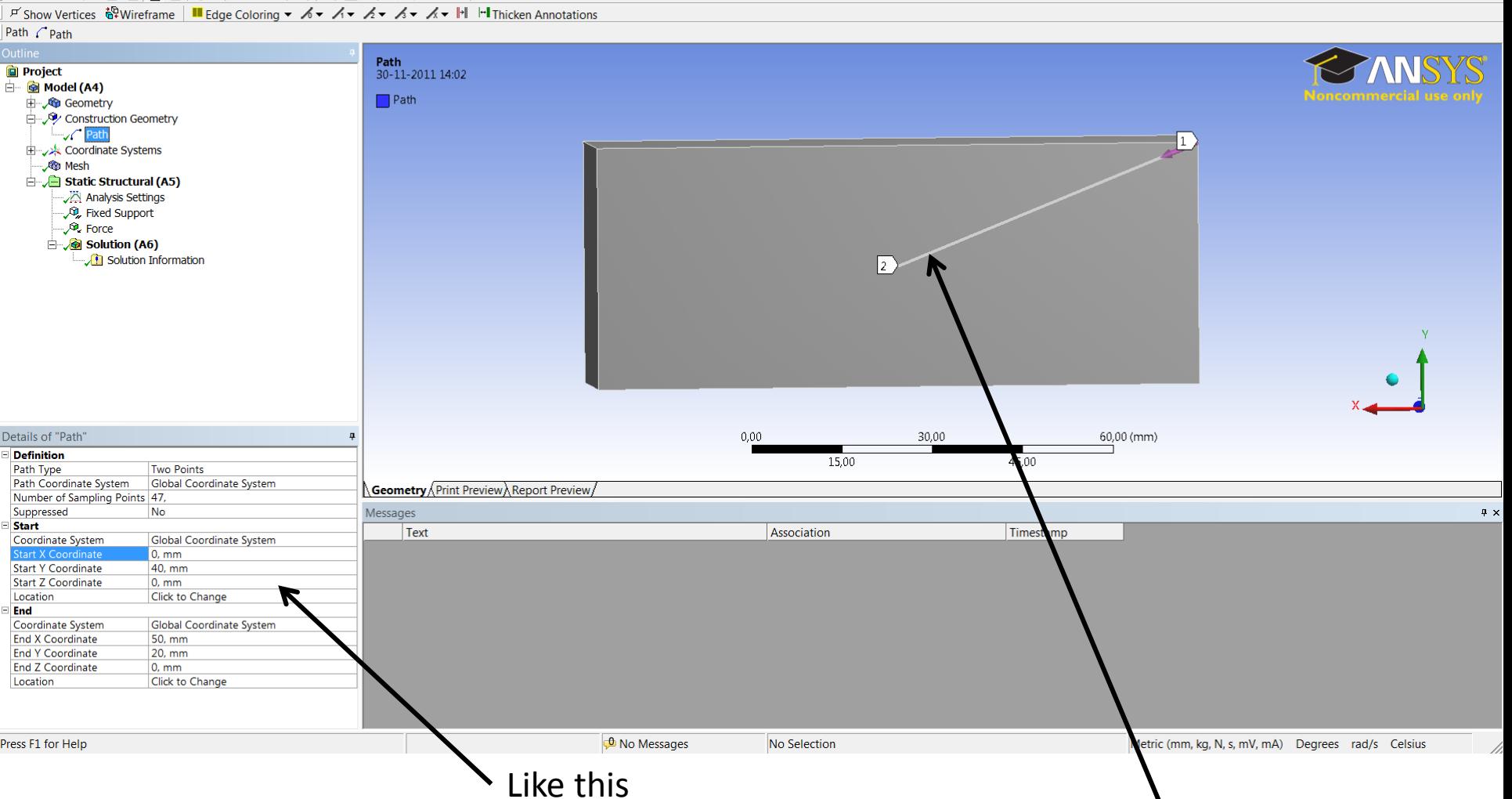

You can se the line

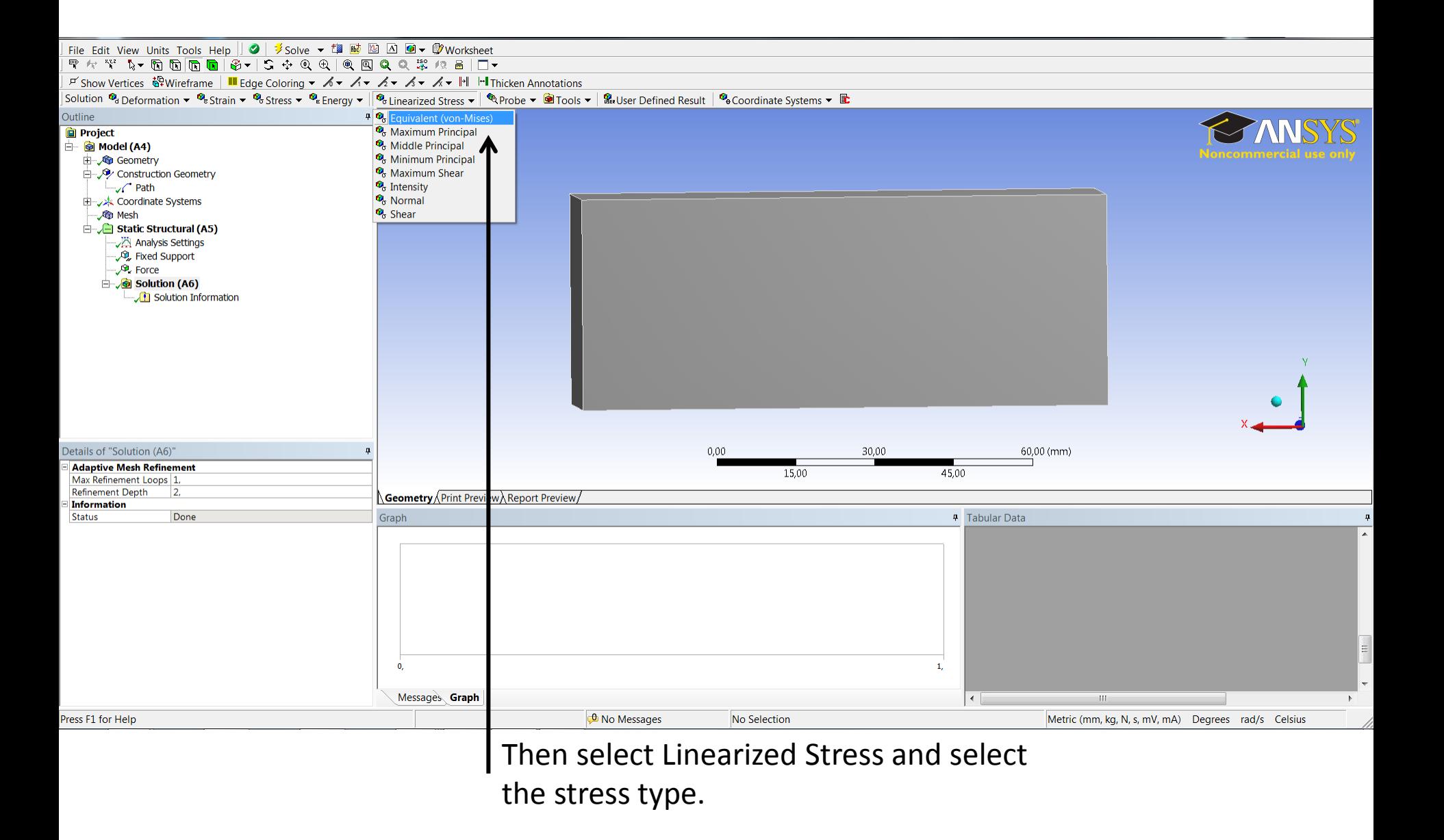

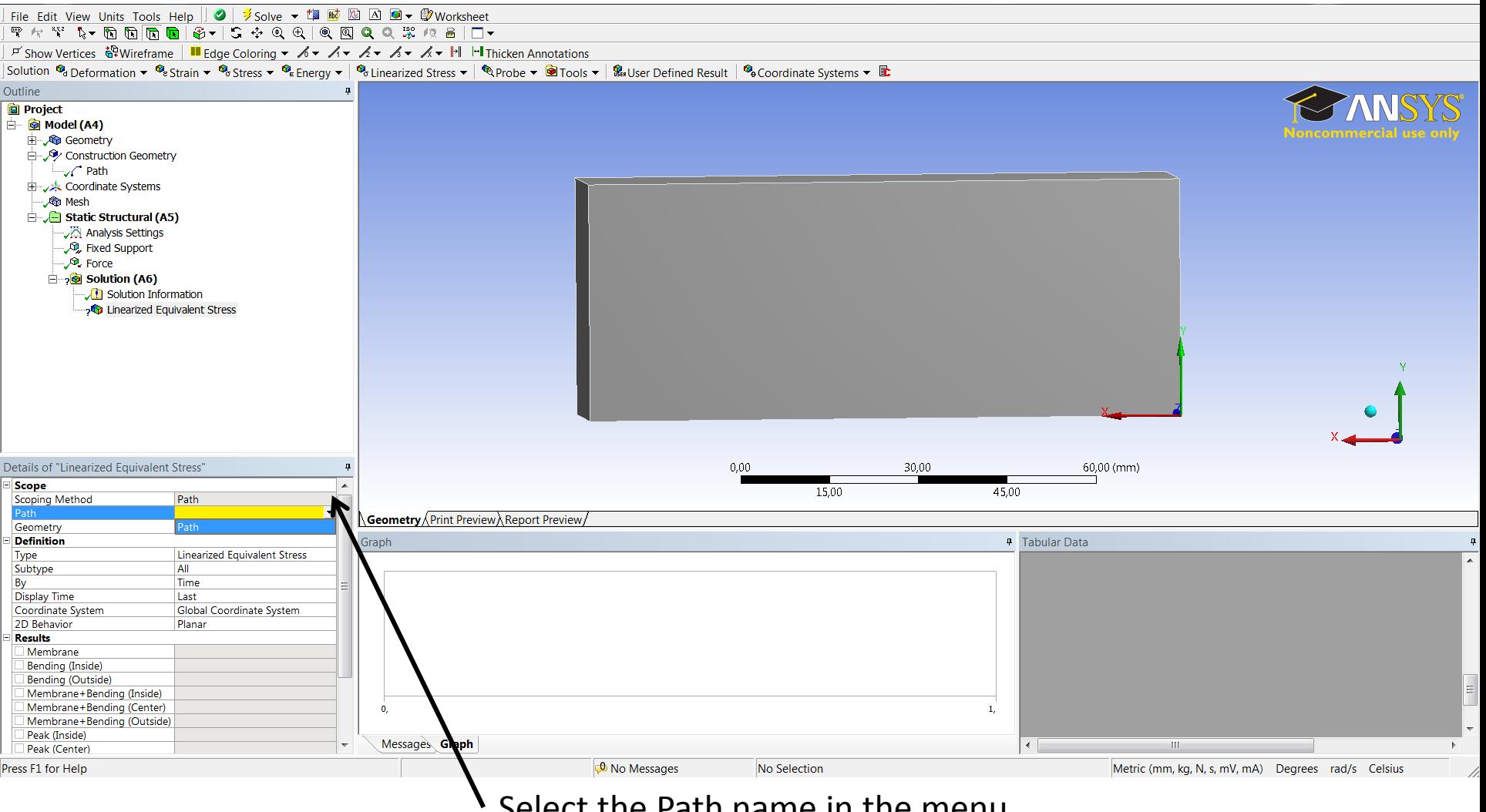

Select the Path name in the menu.

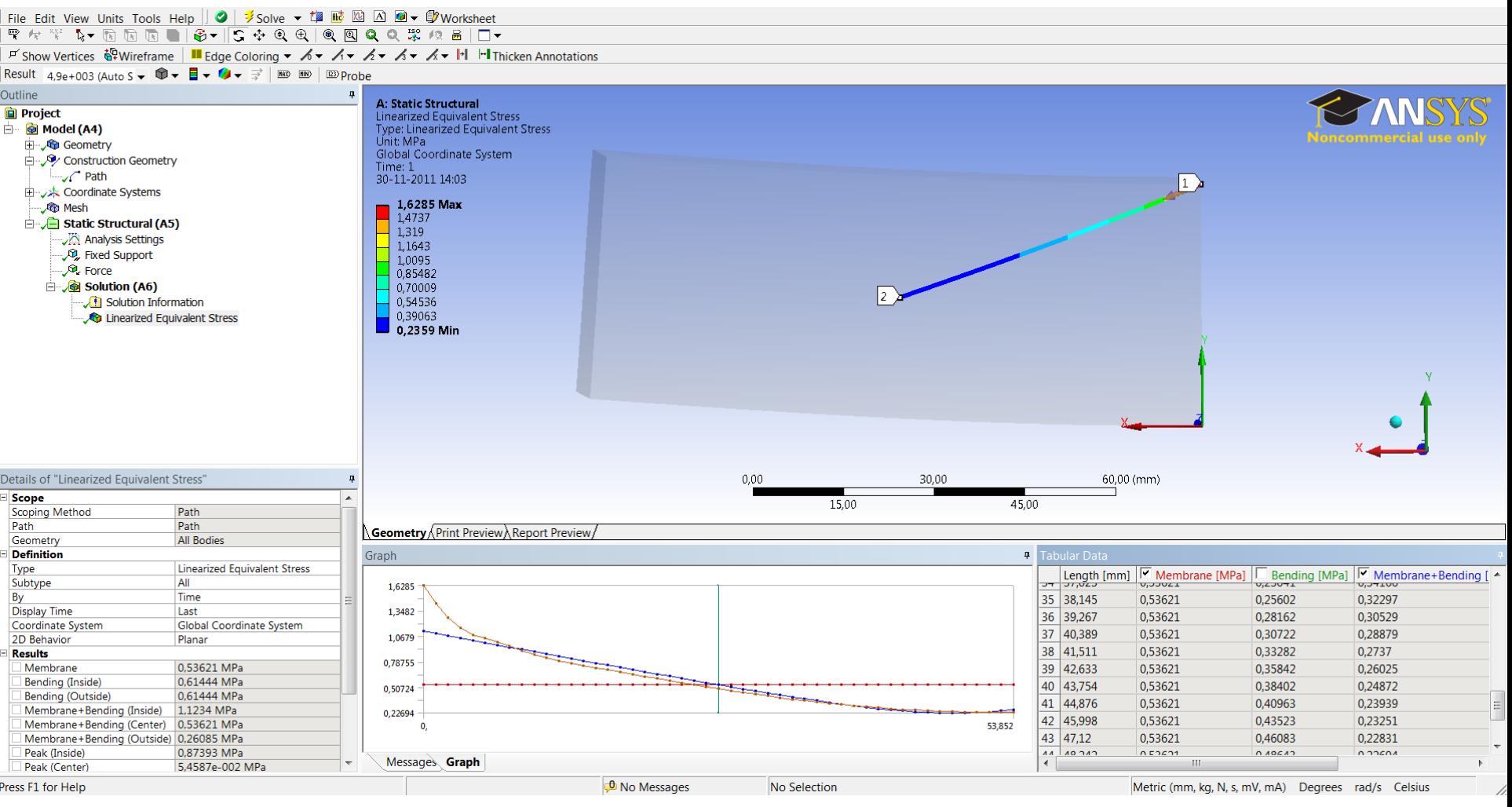

Then the stresses at the Path line will be shown.